# **SISAM 2.0** 23 Settembre 2021

[SISAM@regione.emilia-romagna.it](mailto:SISAM@regione.emilia-romagna.it)

**Dati 2020: Avanzamento Rilevazione**

[https://salute.regione.emilia-romagna.it/siseps/politiche-sociali](https://salute.regione.emilia-romagna.it/siseps/politiche-sociali-integrazione-socio-sanitaria/sisam)integrazione-socio-sanitaria/sisam

### <https://salute.regione.emilia-romagna.it/siseps/politiche-sociali-integrazione-socio-sanitaria/sisam>

Sistema informativo su bambini, ragazzi e servizi sociali

- > A Gestione Flusso Informativo
- >Documentazione
- > Analisi Statistica
- > Tabelle di Riferimento

Avete tutti le credenziali per entrare? Verificare al link:

https://siseps.regione.emilia-

[romagna.it/flussi/servlet/fv/AdapterHTTP?PAGE=ListaMessaggiPage&NEW\\_](https://siseps.regione.emilia-romagna.it/flussi/servlet/fv/AdapterHTTP?PAGE=ListaMessaggiPage&NEW_SESSION=TRUE&_CODTIPOFLUSSO_=SISAM) SESSION=TRUE&\_CODTIPOFLUSSO\_=SISAM

Per problemi contattare: [SISAM@regione.emilia-romagna.it](mailto:SISAM@regione.emilia-romagna.it)

Benvenuto nella gestione del flusso "Sistema Informativo Socio-Assistenziale Minori"

#### Situazione dei periodi aperti

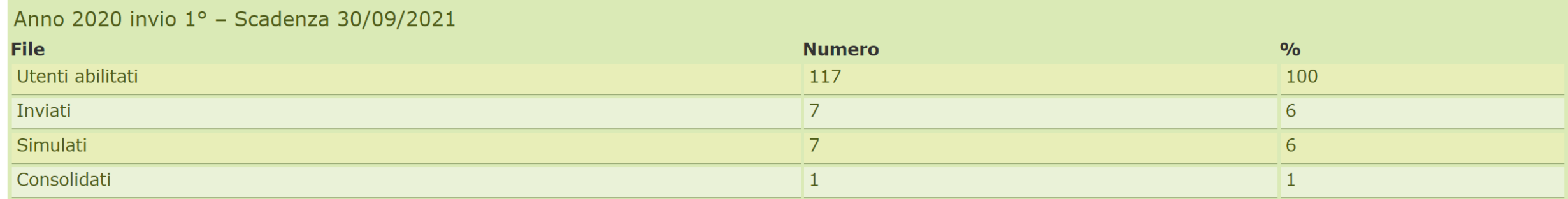

## **10 giugno 2021: PRESENTAZIONE DEL NUOVO PORTALE e NUOVE REGOLE DI INVIO DEI DATI (a partire dai dati 2020)**

### **tutto il materiale**

https://regioneemiliaromagna-

my.sharepoint.com/:f:/g/personal/giulia\_previatti\_regione\_emilia[romagna\\_it/Er3jfqR50rtOqwfgXC2k43ABxB70i9JStWItmxN0H3VPqg](https://regioneemiliaromagna-my.sharepoint.com/:f:/g/personal/giulia_previatti_regione_emilia-romagna_it/Er3jfqR50rtOqwfgXC2k43ABxB70i9JStWItmxN0H3VPqg?e=RRy7H6) ?e=RRy7H6

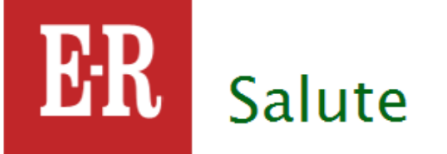

SERVIZIO SANITARIO REGIONALE<br>EMILIA-ROMAGNA<br>EMILIA-ROMAGNA

#### Il Sistema Informativo Politiche per la Salute e Politiche Sociali

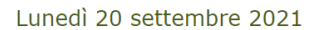

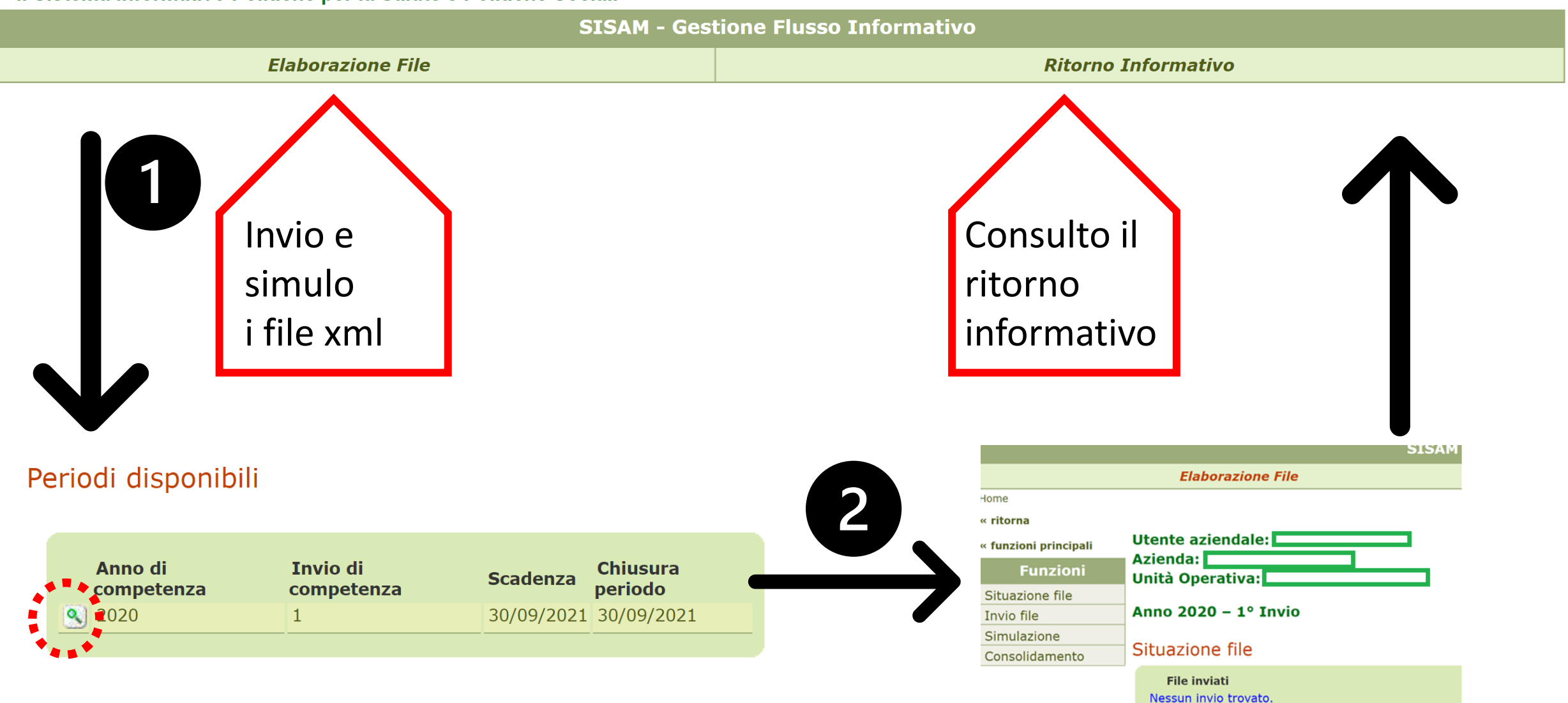

#### Anno 2020 -  $1^\circ$  Invio

#### Invio file

Per avviare il processo inviare i file (Dati Anagrafici e Dati di Attività).

I file devono avere estensione .XML oppure .ZIP (file compressi con formato ZIP e contenenti un solo file).

Un file ZIP deve contenere un solo file che deve avere estensione .XML.

Attenzione: i nomi dei file (anche quello interno allo ZIP) devono contenere solo caratteri semplici e non "estesi" o simboli (come °, ÷, ~,  $etc...$ ).

#### **Invio file XML**

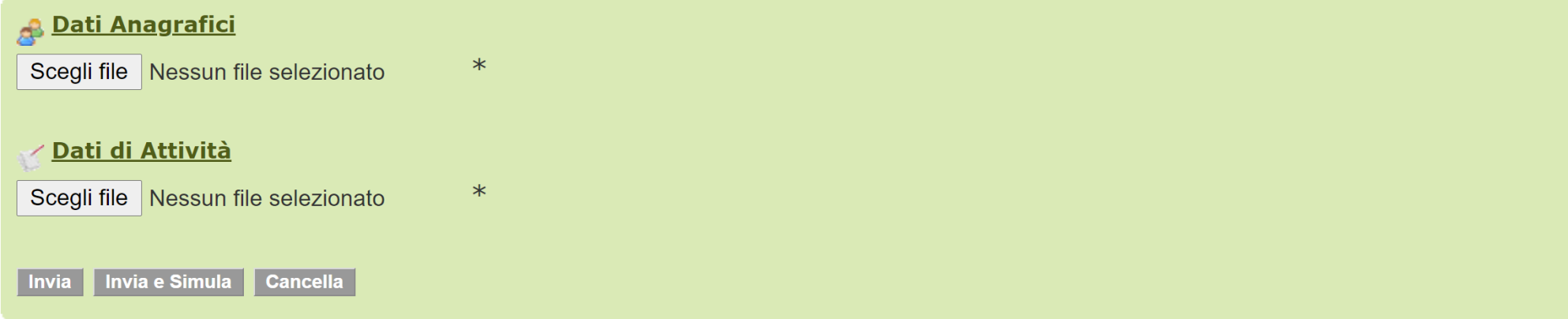

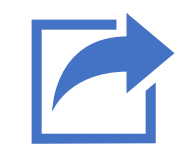

**Invia**: carica sul portale i file selezionati

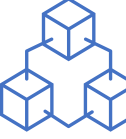

**Invia e simula**: carica sul portale i file ed esegue la simulazione: i file vengono sottoposti al programma regionale dei controlli

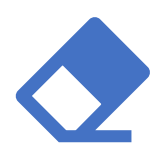

**Cancella**: cancella i file caricati.

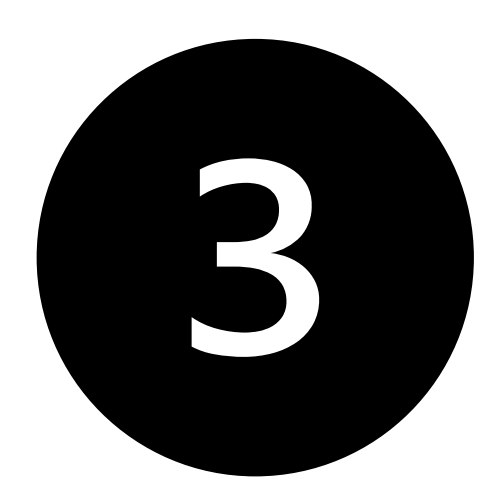

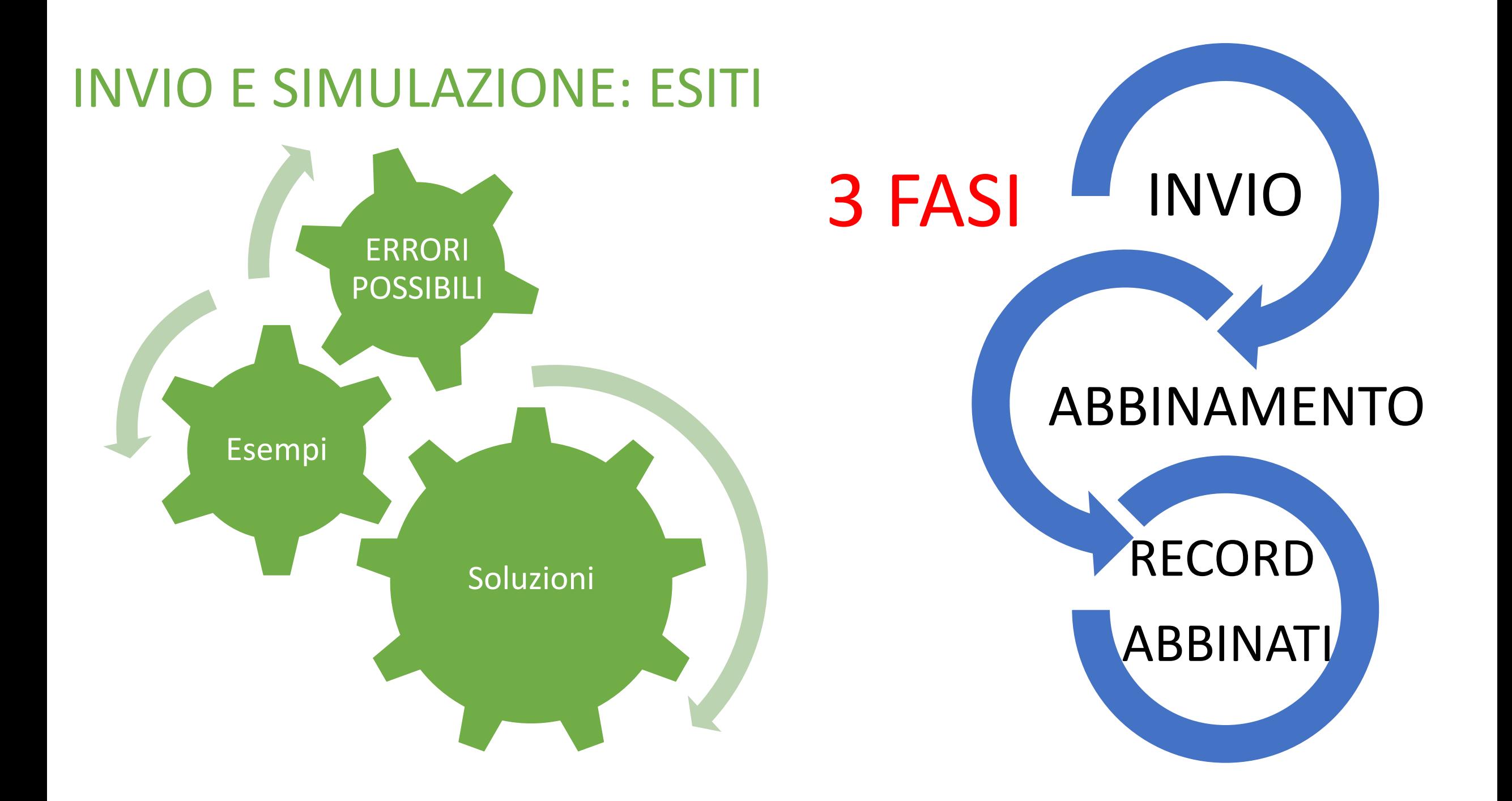

### FASE DI INVIO: esempio di errore

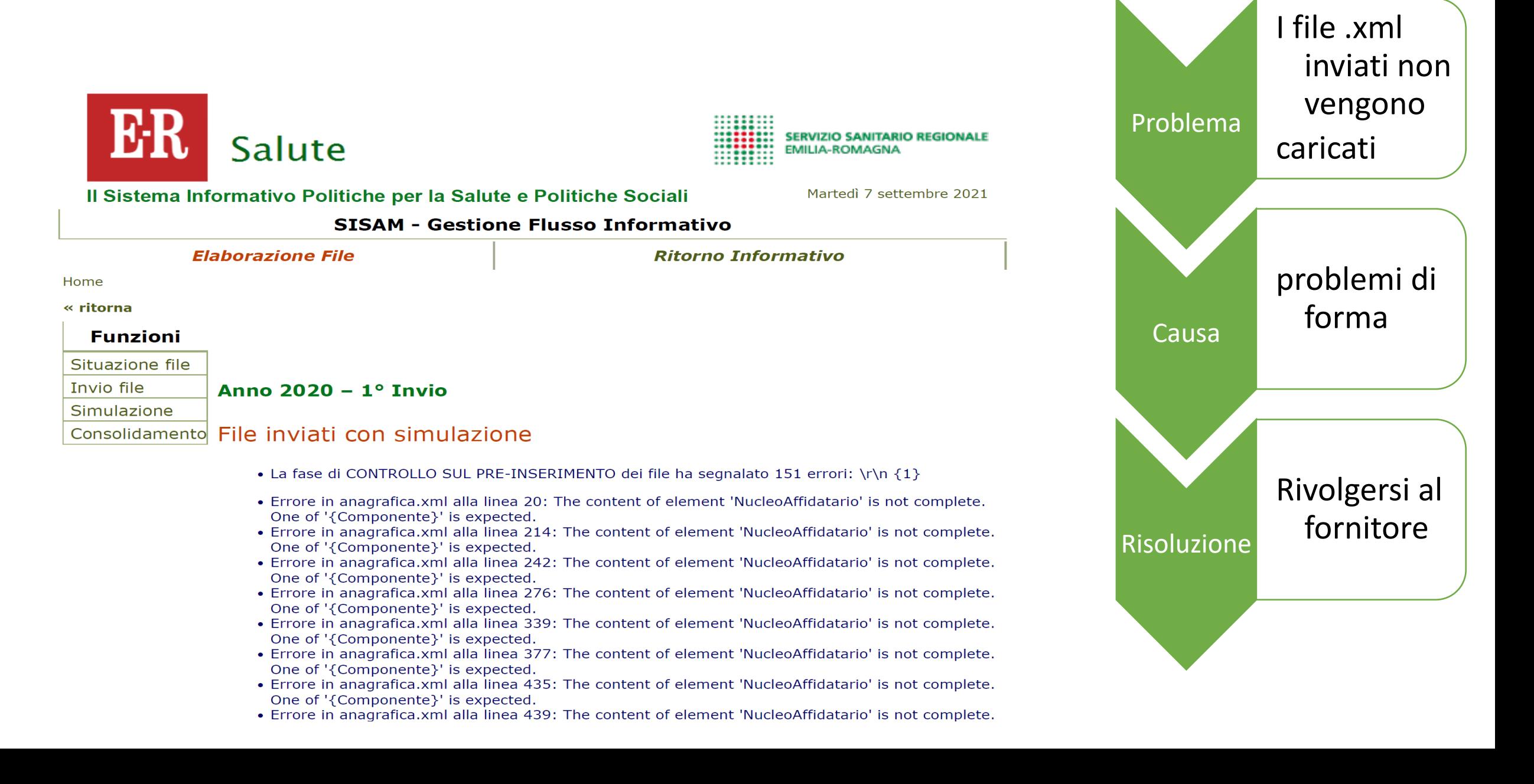

### INVIA e SIMULA:

#### Situazione file

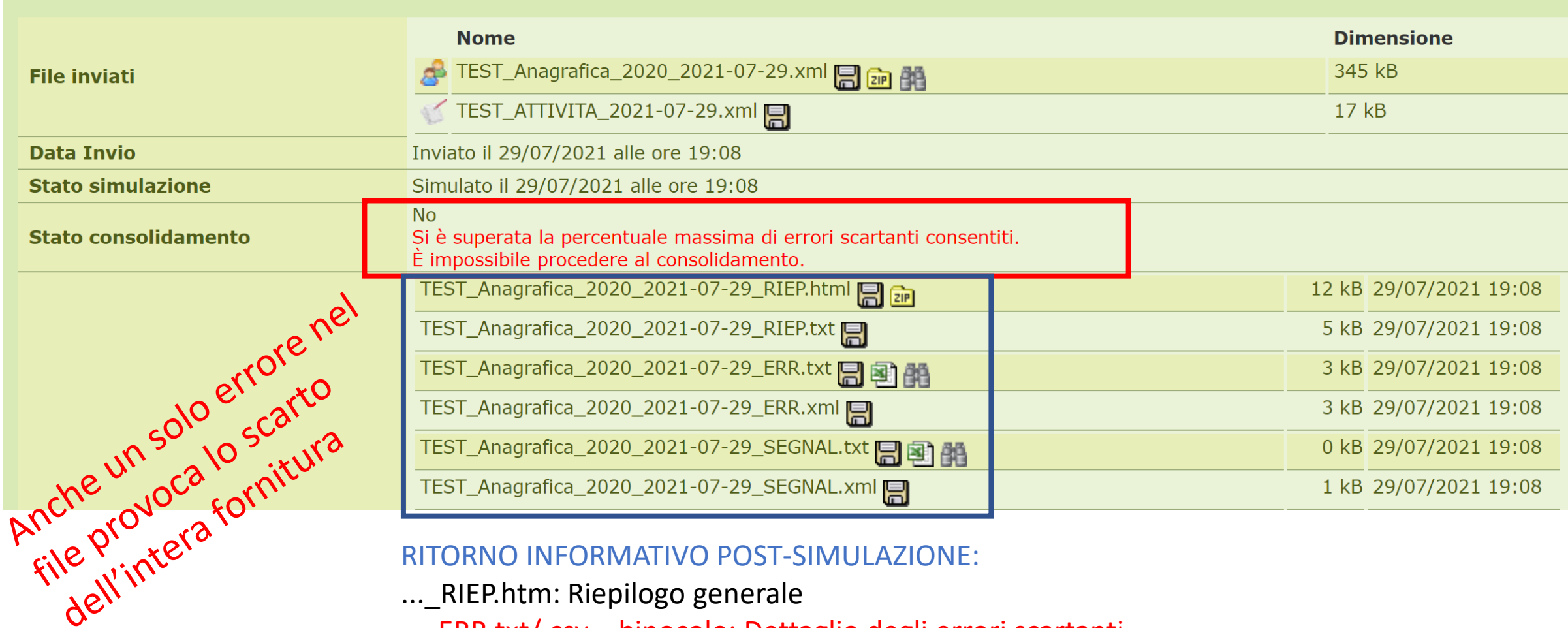

RITORNO INFORMATIVO POST-SIMULAZIONE:

- ...\_RIEP.htm: Riepilogo generale
- …\_ERR.txt/.csv binocolo: Dettaglio degli errori scartanti
- …\_SEGNAL.txt/csv binocolo: Dettaglio degli errori NON scartanti

### FASE DI ABBINAMENTO: esempio di errore

#### Totali generali per azienda

**Abbinamento** 

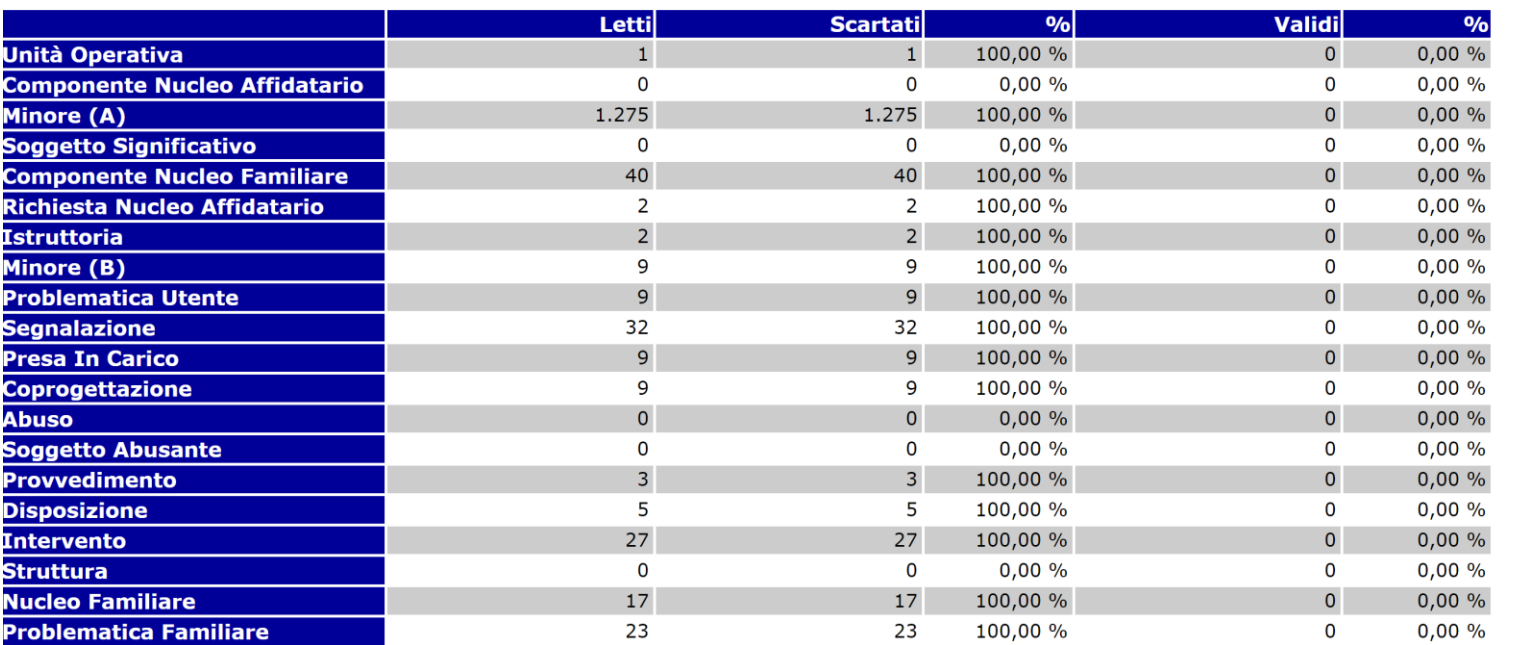

Problema Errori sui campi chiave **Causa** Problemi di integrità referenziale Risoluzione Rivolgersi al fornitore

Totale errori scartanti: 4

### Chiavi duplicate presente anche nel file attività.

#### **Minore (A)** PROGR.CAMPO A001 - CODICE UNITA' OPERATIVA 0041 Record del File C con chiave duplicata **Kichiesta Nucleo Affidatario** PROGR.CAMPO B001 - CODICE UNITA' OPERATIVA 0012 Record del File F senza corrispondente record del File A **Totale:**

**Mancata corrispondenza tra le chiavi dei file:**

il minore presente nel file anagrafica deve essere

### RECORD ABBINATI: esempio di errore sul cod. identificativo

SISAM\_Anagrafica202186\_RIEP.html Apro il riepilogo per Totale errori scartanti: 6 verificare il tipo e il Elenco degli errori scartanti numero degli errori Problema scartanti Minore (A) PROGR.CAMPO AM08 - CODICE IDENTIFICATIVO DEL SOGGETTO 0351 Codice Fiscale formalmente errato 0353 Codice Fiscale con check digit errato **Totale:** Apro il dettaglio SISAM\_Anagrafica202186\_ERR.txt errori (consiglio .xls  $\overline{ }$ per recuperare l'ID, il Codice Identificativo identificativo Codice univoco del Binocolo per cercare Tipo Codice Unità del nucleo identificativo nucleo di Codice Progressivo il cf o la si[tuazion](#page-10-0)e affidatario File Operativa Errore del minore origine Descrizione Errore del campo Nome del campo l'С. '310 '65587  $'0351$ 'Codice Fiscale formalmente errato 'AM08 'Codice identificativo del soggetto

'81112

'81127

'81129

'82063

'86545

Correggere l'errore nel proprio gestionale seguendo le **specifiche funzionali**

<sup>1</sup>C '310

'310 l'С.

'С  $'310$ 

'C '310

'C '310

completa)

Causa

Soluzione

[https://salute.regione.emilia-romagna.it/siseps/politiche](https://salute.regione.emilia-romagna.it/siseps/politiche-sociali-integrazione-socio-sanitaria/sisam/documentazione/normativa)sociali-integrazione-socio-

'Codice Fiscale con check digit errato 'AM08

'Codice Fiscale con check digit errato 'AM08

'AM08

'AM08

'AM08

'Codice Fiscale formalmente errato

'Codice Fiscale formalmente errato

'Codice Fiscale formalmente errato

Note relative

all'errore

Valore originale del campo

'ZZZZZZ99Z99Z999Z

'SVDDVD05P25H223K

'FCCMCLNOE23B819M

'SNGSND74S23Z222Q

'ZZZFFF08A01Z999Z

'KRSSML0P18C351B

'Codice identificativo del soggetto

'Codice identificativo del soggetto

'Codice identificativo del soggetto

'Codice identificativo del soggetto

'Codice identificativo del soggetto

sanitaria/sisam/documentazione/normativa

 $'0353$ 

'0351

 $'0351$ 

 $'0353$ 

 $'0351$ 

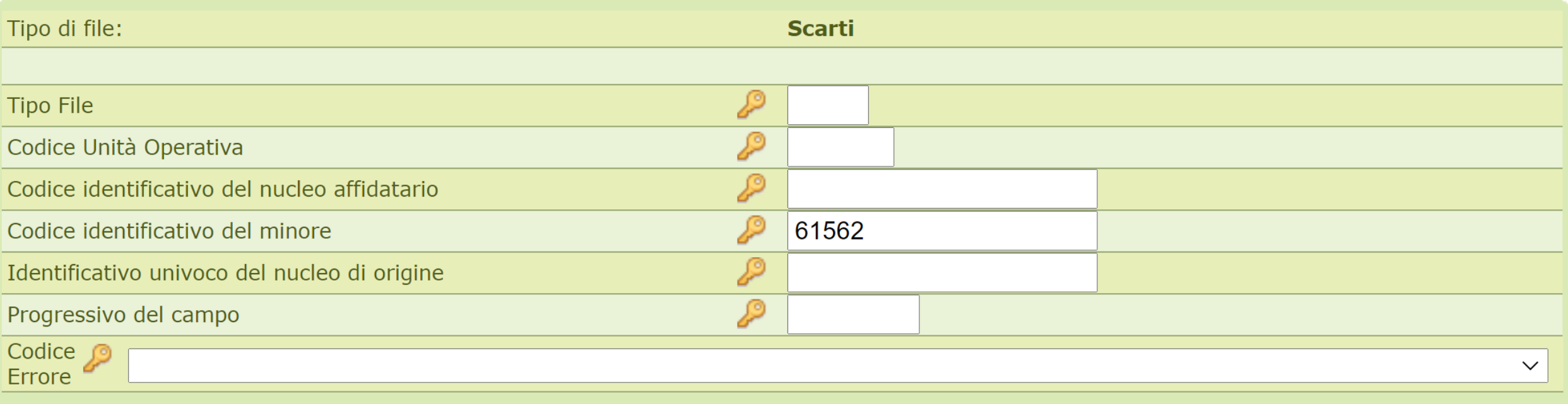

Valorizzare un campo per visualizzare i soli record che contengono il valore immesso.

Si può inserire l'intero valore o anche solo una parte iniziale.<br>Non valorizzando nulla saranno mostrati tutti i record (ma entro il limite di 200 record).

Il tempo richiesto per la ricerca e il recupero del dettaglio è proporzionale alle dimensioni dei file dell'invio.

#### cerca

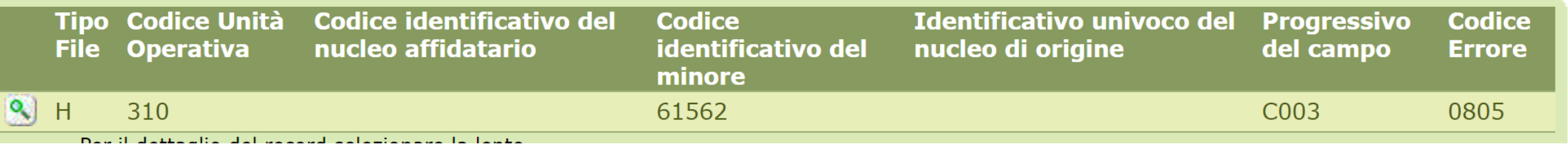

### RECORD ABBINATI: altri esempi 1/3

ı

 $\overline{R}$ 

Totale errori scartanti: 8

#### Elenco degli errori scartanti

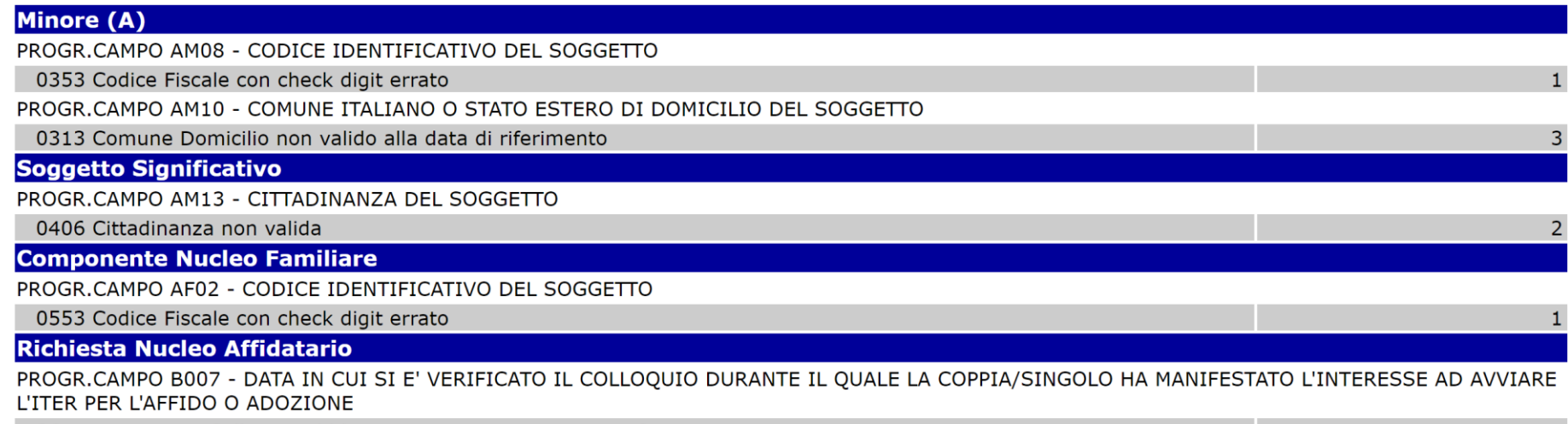

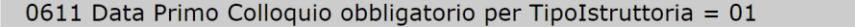

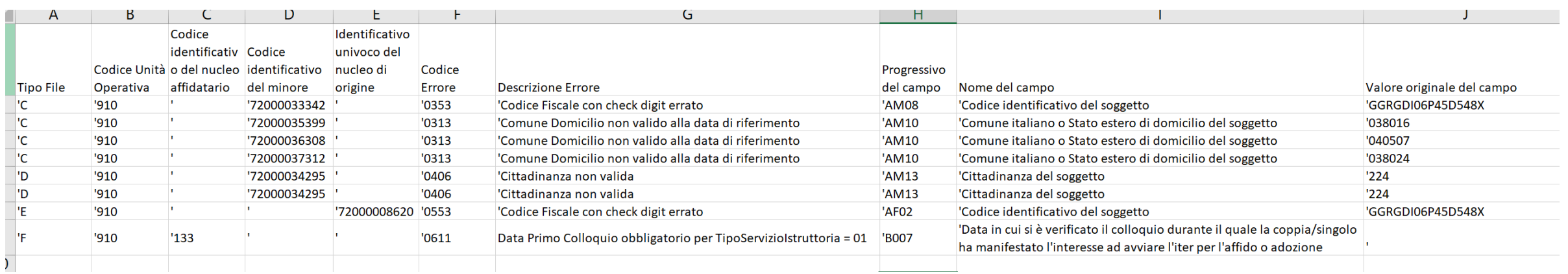

**Totale:** 

### Elenco degli errori scartanti

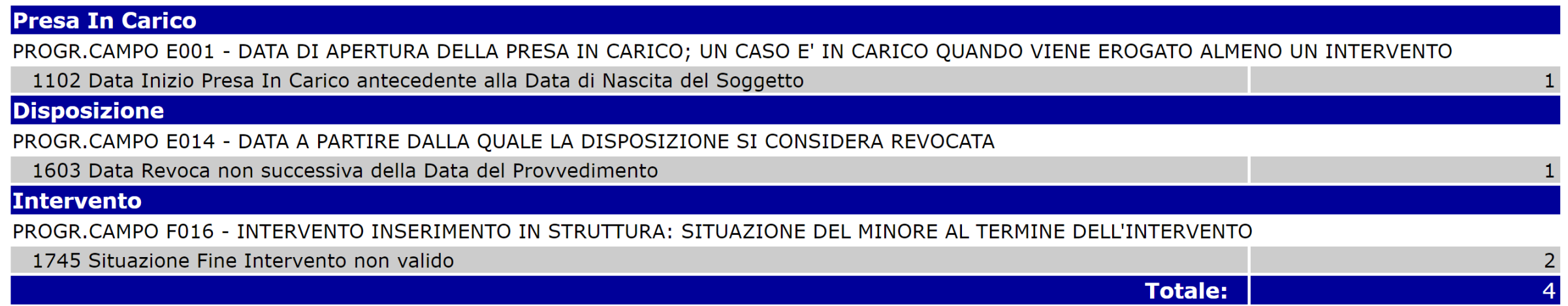

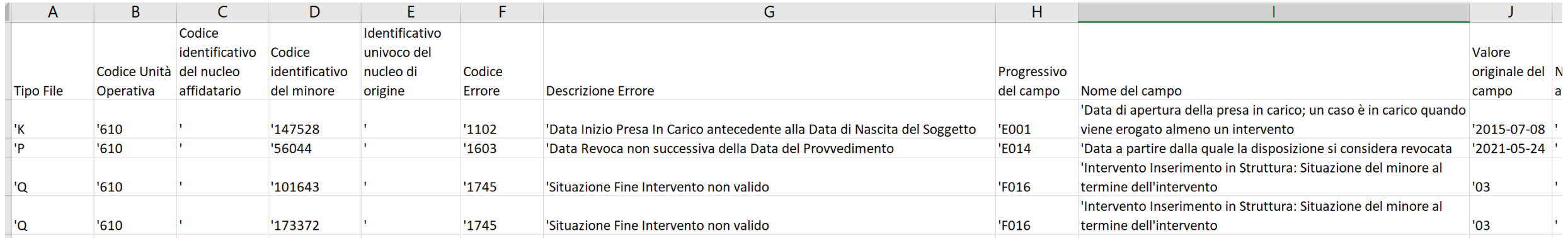

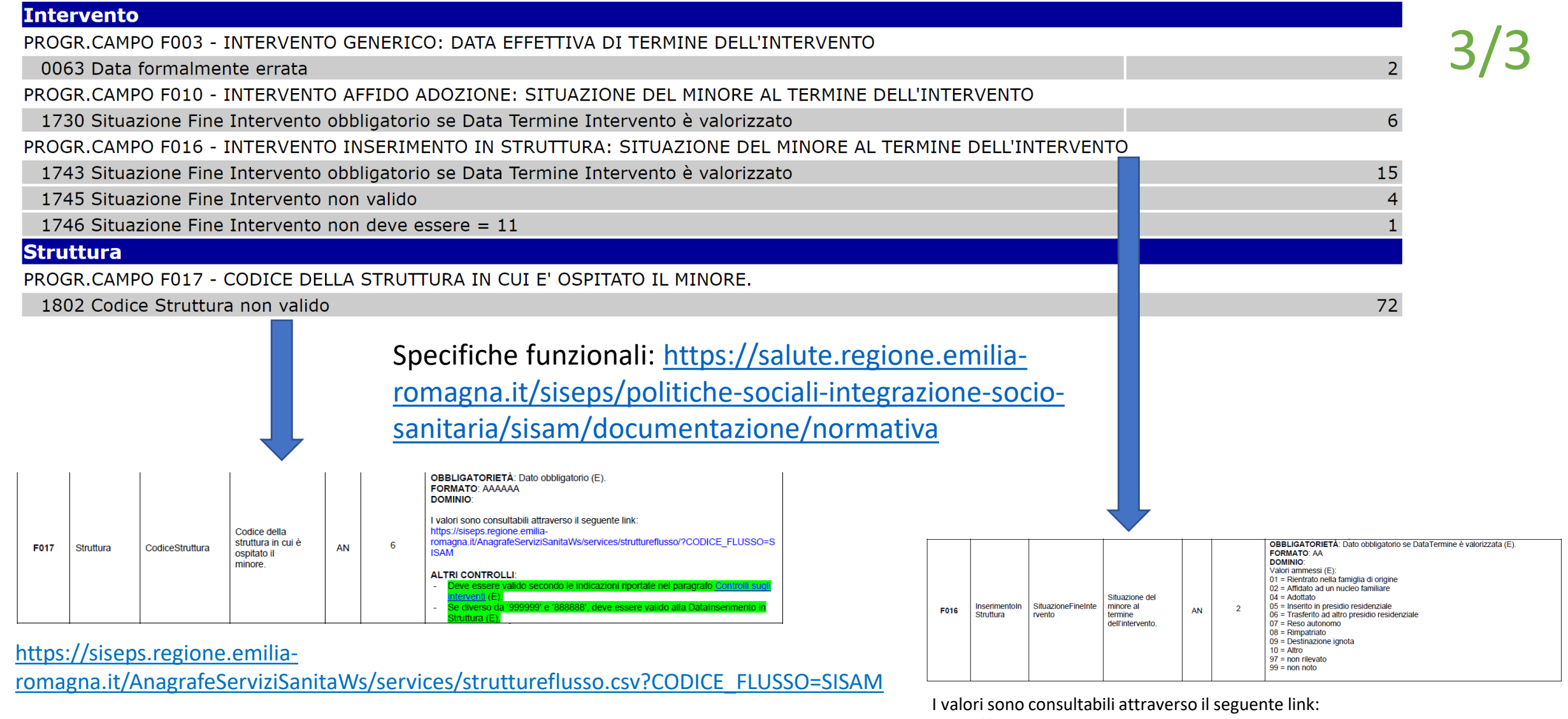

https://siseps.regione.emilia-

[romagna.it/AnagrafeServiziSanitaWs/services/decodifiche/decodific](https://siseps.regione.emilia-romagna.it/AnagrafeServiziSanitaWs/services/decodifiche/decodifiche_flusso/?CODICE_FLUSSO=SISAM&CODICE_TIPO=FINEINTINSSTR) he\_flusso/?CODICE\_FLUSSO=SISAM&CODICE\_TIPO=FINEINTINSSTR

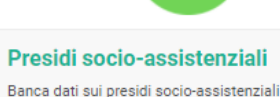

https://applicazioni.regione.emilia[romagna.it/ReportERHome/viewer/flusso/1001](https://applicazioni.regione.emilia-romagna.it/ReportERHome/viewer/flusso/1001)

### CONSOLIDAMENTO

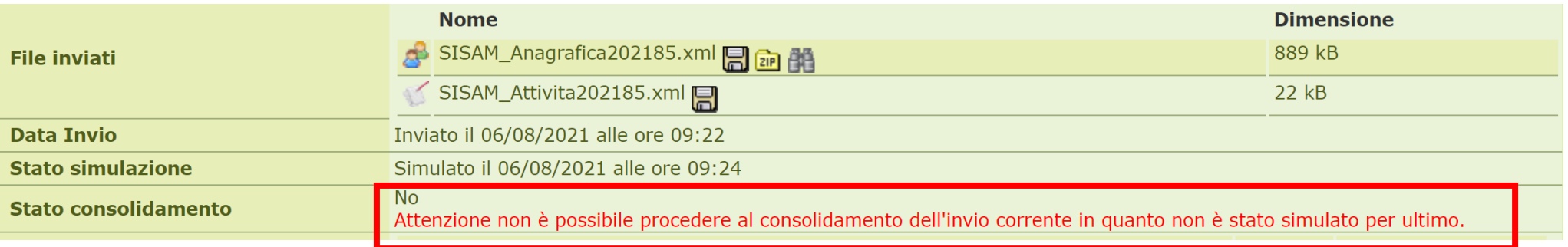

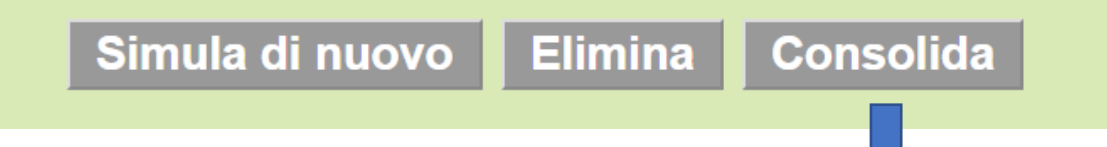

Si informa che in data 20 settembre 2021 è stato consolidato l'invio del flusso SISAM relativo all'azienda 114 AUSL - ROMAGNA, struttura COMUNE DI CESENA, anno 2020 e  $1<sup>°</sup>$  invio.

Cordiali saluti Claudio Crociati

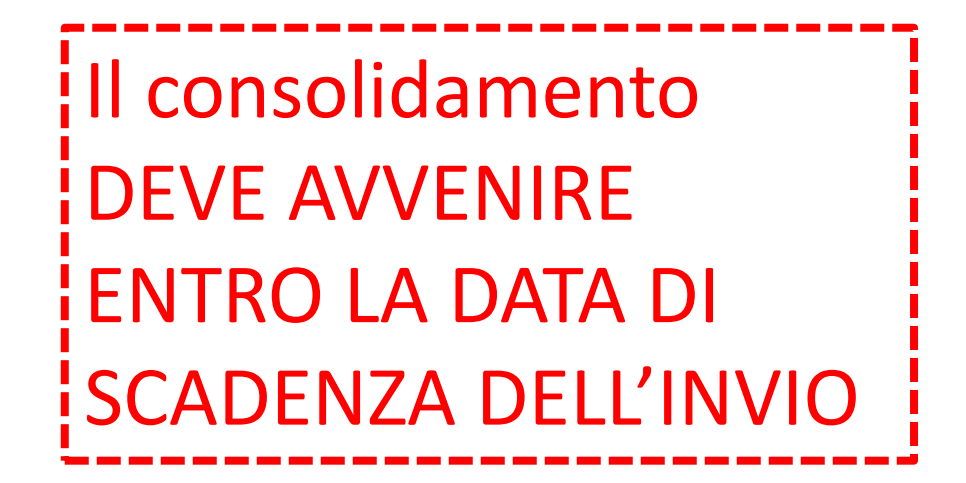

### **NUOVA SCADENZA DATI 2020: 31/10/2021**

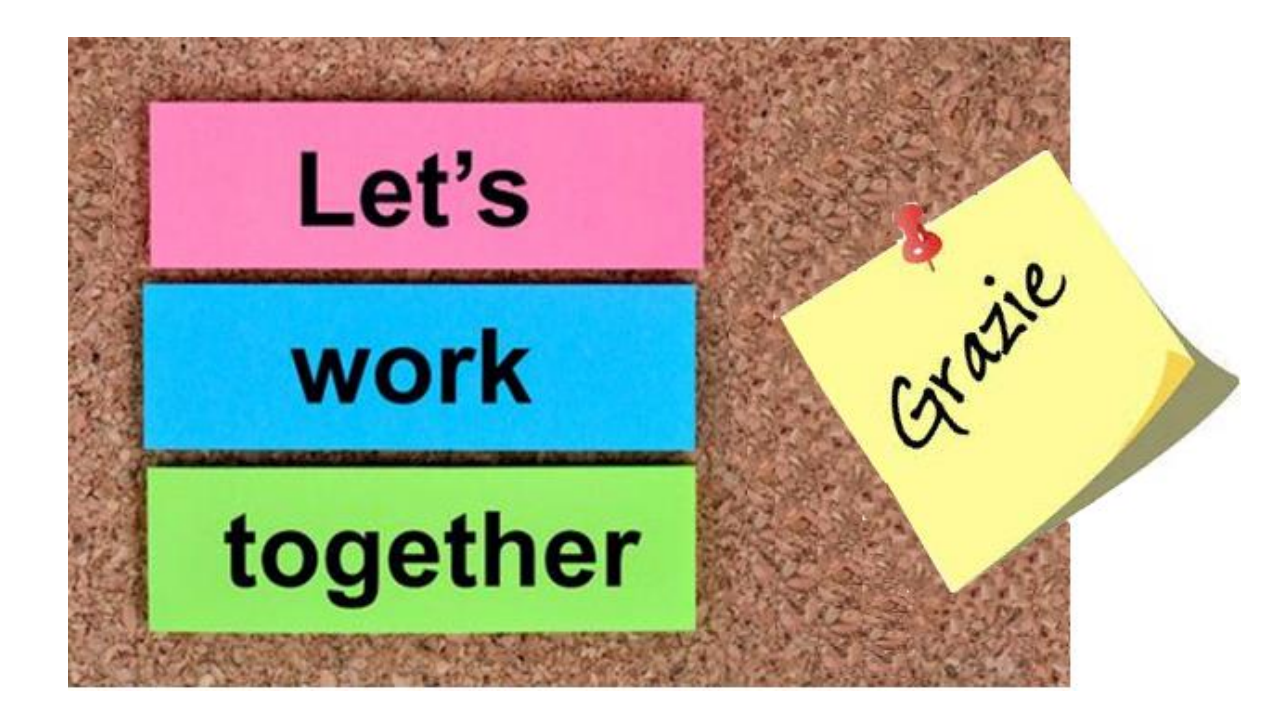

### [SISAM@regione.emilia-romagna.it](mailto:SISAM@regione.emilia-romagna.it)

Giulia Previatti Valeria Sogni